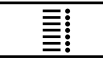

# **Print On/Off**

Press print key to toggle printing on or off. Green light indicates print on. Red light indicates print off.

#### **Dot Size**  $\ddotsc$

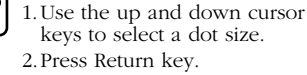

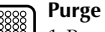

1.Press Return key to return to main menu without purging. 2.Press Space bar to start purging. 3.Press any key to stop.

#### **Print Delay**

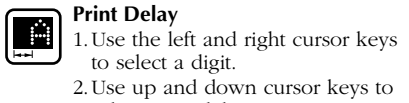

select print delay. 3.Press Return key.

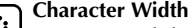

1.Use up and down cursor keys to select character width. 2.Press Return key.

# **Date**

1.Use left and right cursor keys to select element.

2.Use up and down cursor keys to make changes. 3.Press Return key.

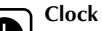

1.Use left and right cursor keys to select element.2.Use up and down cursor keys to

**18.\_\_\_\_\_\_\_\_\_\_\_\_\_\_\_\_\_\_\_\_\_\_\_\_\_\_\_**

make changes. 3.Press Return key.

#### **Count 12 3**

1.Display current print count, if any.

- 2.Key in numbers to begin new count at, or press Return key to leave unchanged, or press down cursor to go to next screen.
- 3.Display total products printed. 4.Key in numbers to begin new
- count at, or press Return key to leave unchanged, or press up cursor to go to previous screen.
- 5.Press Return key.

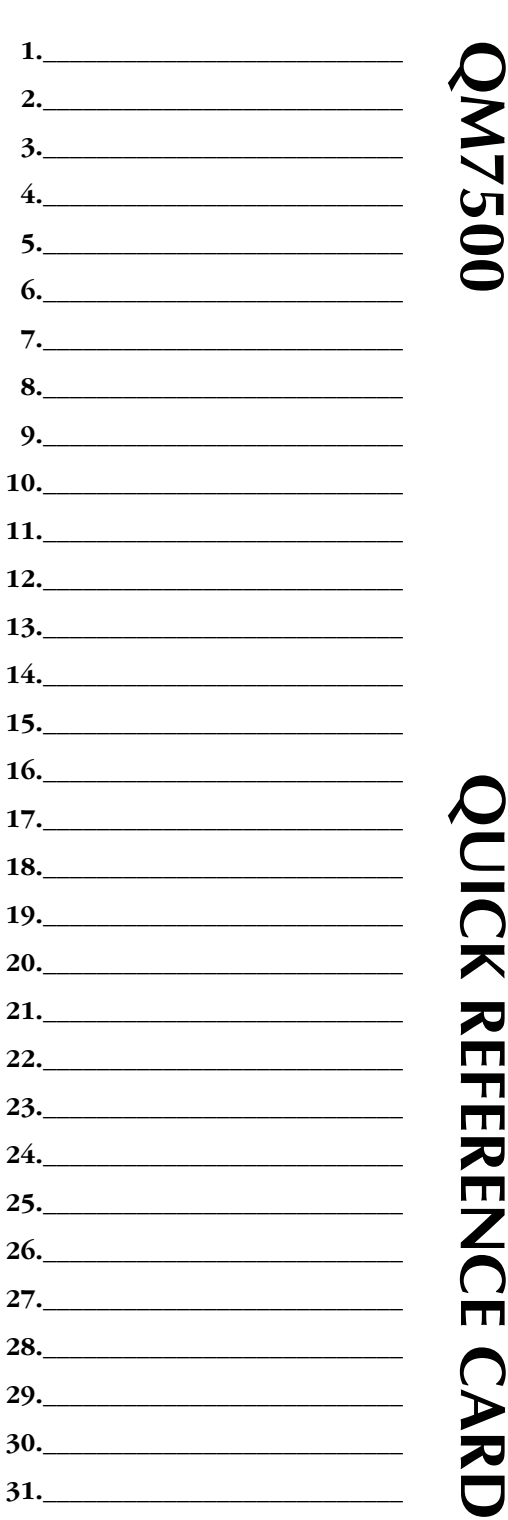

# ₹ **Z** T  $\overline{\mathbf{L}}$ T 刁 T  $\sum_{i=1}^{n}$ T  $\bigcap$  $\blacktriangleright$ 刀 **31.\_\_\_\_\_\_\_\_\_\_\_\_\_\_\_\_\_\_\_\_\_\_\_\_\_\_\_**

# $\triangleq$  MSSC

# **On/Off**

*Plug and unplug* connector of power supply into back of controller.

#### **Select Message**

- 1.Key in message number.
- 2.Press Return key.
- 3.Select YES or NO.
- 4.Press Return key.

# **New/Edit Message**

- 1.Key in message number.
- 2.Press Return key.
- 3.Key in or edit message. Use left and right cursor keys to navigate through message.
	- *Shifted character:* Press Shift key
- followed by desired character. *Accented character:* Press Shift key, the accent, then the letter to be accented.
- *Delete single character:* Press Delete key.
- *Clear entire message:* Press Shift key followed by Delete key.
- *Insert a 7 x 5 Square:* Position cursor in message and press Purge.
- *Insert the clock and date:* Position cursorin message and press Clock and/or Calendar key.
- *Insert the expiration date:* Position cursor in message and press Shift key followed by the Calendar key. Select particular expiration date by pressing 1 or 2. *Insert the shift organizer:* Position cursor in message and press the Shift key followed by the Clock key.
- *Insert the product count:* Position cursor in message and press the Product Count key.
- 4.Press Return key twice to return to the main menu.

#### **Time Format**

**QM7500 QUICK REFERENCE CARD**

REFEREM

- 1.Use left and right cursor keys to select first element in the time code.
- 2.Use down cursor to move selected timeelement into position.
- 3.Key in spaces or dividing characters.
- 4.Repeat until you are finished formatting time code (5 characters maximum).
- 5.Press Return key.

# **Date Format**

- 1.Use left and right cursor keys to select first element in the date code.
- 2.Use down cursor to move selected date element into position. Date elements are: *Julian Date, Month, Date, Yea*<sup>r</sup>
- 3.Key in any spaces or dividing characters.

# 4.Repeat until you are finished formatting the date code (12 characters maximum).

# 5.Press Return key.

# **Expiration Format**

- 1.Use left and right cursor keys to select date componet to appear first.
- 2.Use down cursor to move selected component into position.
- 3.Key in any spaces or dividing characters.

4.Repeat until you are finished formatting the date code (12 characters maximum). 5.Press Return key.

#### **Count Format**

- 1.Key in starting count (printable count). You must key in leading zeroes. Example: To count from 1 to 999, key in 001.
- 2.Press Return key.

#### **Expiration Date**

- 1.Key in number of days to expiration for expiration date.
- 2.Press Return key.

# **Rollover Hour**

- 1.Use cursor keys to select the time desired for the date to change.
- 2.Press Return key.

# **Set Shift**

- 1.Use the left and right cursor keys to move around the screen.
- 2.Key in a character to represent first shift. 3.Use the up and down cursor keys to set
- start time of shift.
- 4.Repeat until you have programmed each shift.
- 5.Press Return key.

# **Software #**

1.Display software version number. 2.Press Return key.

# **Line Speed**

- 1.Use the left and right cursor keys to select:
	- Yes, for automatic speed detection.
- No, to enter the line speed.
- 2.Press Return key. If you choose "No," go to the next step.
- 3.Enter the line speed in meters per minute.
- 4.Press Return key.

# **Direction**

- 1.Use the left and right cursor keys to select:
- Yes, for automatic direction sensing.
	- No, to enter the direction.
- 2.Press Return key. If you choose "No," go to the next step.
- 3.Select left to right or right to left.
- 4.Press Return key.

4.Répétez jusqu'à ce que vous ayez programmé chacun des changements.

#### 5.Appuyez sur la touche retour.

# **Numéro du logiciel**

- 1.Affichez le numéro de version dulogiciel.
- 2.Appuyez sur la touche retour.

#### **Vitesse de ligne**

- 1.Utiliser les touches droite et gauche pour sélectionner :
	- Oui, pour la détection automatique de la vitesse.
- Non, pour saisir la vitesse de ligne. 2.Appuyer sur la touche de retour. Si l'on opte pour "non", passer à l'étape
- suivante.3.Saisir la vitesse de ligne en mètres par minute.

4.Appuyer sur la touche de retour.

# **Direction**

- 1.Utiliser les touches droite et gauche pour sélctionner :
- Oui, pour la détection automatique de la direction.
- Non, pour saisir la direction.
- 2.Appuyer sur la touche de retour. Si l'on opte pour "non", passer à l'étape suivante.
- 3.Sélectionner : de la gauche vers la droite, ou de la droite vers la gauche.
- 4.Appuyer sur la touche de retour.

# **Activation/désactivation de l'impression**

Appuyez sur la touche d'impression pour activer ou désactiver l'impression. Le témoin vert indique que l'impression est activée. Le témoin rouge indique que l'impression est désactivée.

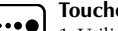

# **Touche de taille du point**

1.Utilisez les touches ascendante et descendante du curseur pour sélectionner une taille de point. 2.Appuyez sur la touche retour.

# **Touche de purge**

- 1.Appuyez sur la touche retour pour retourner au menu principal sans purger.
- 2.Appuyez sur la barre
- d'espacement pour purger. 3.Appuyez sur une touche pour
- arrêter.

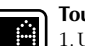

# **Touche de délai d'impression**

- 1.Utilisez les touches droite et gauche du curseur pour sélectionner un chiffre.
- 2.Utilisez les touches ascendante etdescendante du curseur pour sélectionner le délai d'impression.
- 3.Appuyez sur la touche retour.

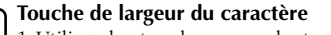

- **ES** 1.Utilisez les touches ascendante et descendante du curseur pour
	- sélectionner une largeur de caractère.2.Appuyez sur la touche retour.
	- **Touche de date**
	- 1.Utilisez les touches droite et gauche du curseur pour sélectionner l'élément.
	- 2.Utilisez les touches ascendante etdescendante du curseur pour effectuer les modifications.
	- 3.Appuyez sur la touche retour.

# **Touche d'horloge**

- 1.Utilisez les touches droite etgauche du curseur pour sélectionner l'élément.
- 2.Utilisez les touches ascendante et descendante du curseur pour effectuer les modifications.
- 3.Appuyez sur la touche retour.

# **Touche de compte**

- 1.Affichez le compte d'impression actuel s'il existe.**12 3**
	- 2.Introduisez les chiffres de départ du nouveau compte, ou appuyez sur la touche retour si vous nevoulez rien changer, ou appuyez sur la touche descendante ducurseur pour aller à l'écran suivant.
	- 3.Affichage du total des produits imprimés
	- 4.Introduisez les chiffres de départ du nouveau compte, ou appuyez sur la touche retour si vous nevoulez rien changer, ou appuyez sur la touche ascendante du curseur pour retourner à l'écran précédent.
	- 5.Appuyez sur la touche retour.

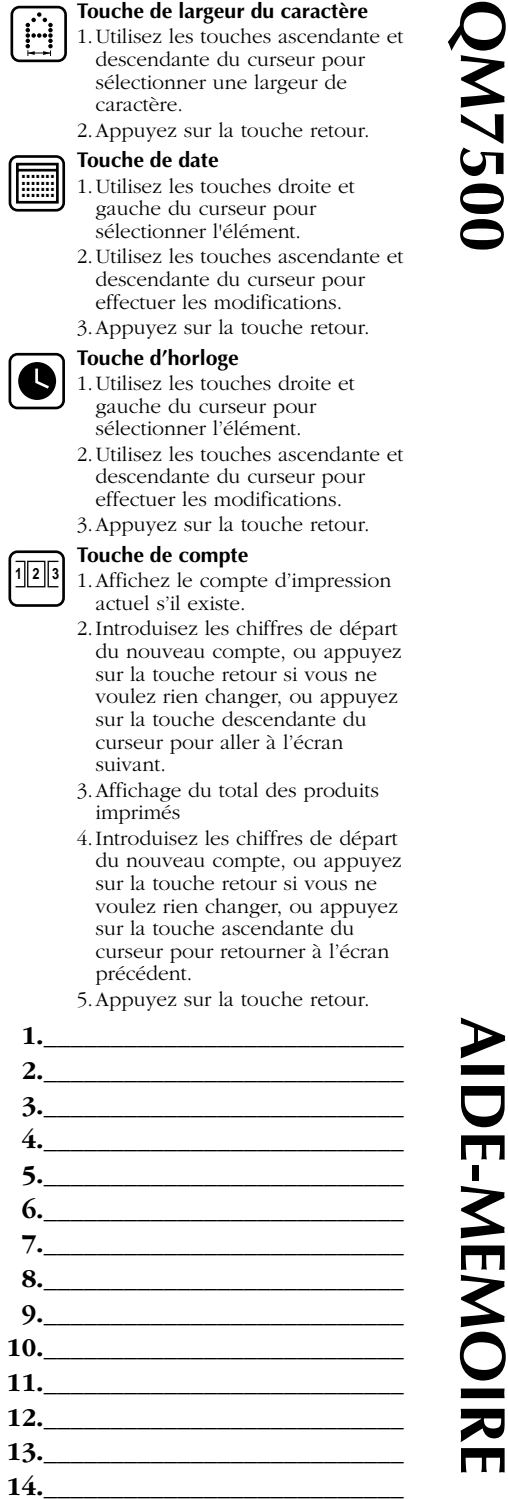

QM32050/01200 Rev AA

# $rac{u}{\sigma}$  MSSC

# **Marche/arrêt**

**QM7500 AIDE-MEMOIRE**

**DE-MEM** 

*Branchez et débranchez* le câble d'alimentation électrique à l'arrière de l'appareil de commande.

# **Choisir message**

- 1.Introduire numéro du message.
- 2.Appui sur touche retour.
- 3.Choix OUI ou NON.
- 4.Appui sur touche retour.

# **Nouveau/Modif. message**

- 1.Introduire numéro du message.
- 2.Appui sur touche retour.
- 3.Introduire ou modif. message. Utilisez les touches droite et gauche du curseur pour vous déplacer dans le message. *Caractère majuscule :* appuyez sur la touche des majuscules puis sur le caractère souhaité.

*Caractère accentué :* appuyez sur la touche des majuscules, sur l'accent, puis sur la lettre à accentuer.

*Suppression d'un caractère :* appuyez sur la touche d'effacement.

*Suppression de la totalité du message :* appuyez sur la touche des majuscules puis sur la touche d'effacement. *Insertion d'un carré de 18 cm x 13 cm :* placez le curseur à l'endroit désiré du message et appuyez sur Purge. *Insertion de l'horloge et de la date :*

positionnez le curseur dans le message et appuyez sur la touche horloge et/ou calendrier.

*Insertion de la date d'expiration :* positionnez le curseur dans le message, puis appuyez sur la touche des majuscules et ensuite sur la touche calendrier. Choisissez la date d'expiration souhaitée en appuyant sur 1 ou 2. *Insertion du gestionnaire des changements :* positionnez le curseur dans le message, puis appuyez sur la touche des majuscules puis sur la touche horloge.

*Insertion du compte des produits :* positionnez le curseur dans le message et appuyez sur la touche compte des produits.

4.Appuyez deux fois sur la touche retour pour retourner au menu principal.

#### **Format horaire**

1. Utilisez les touches droite et gauche du curseur pour sélectionner le premier élément du code horaire.

- 2. Utilisez la touche descendante du curseur pour placer en position l'élément horaire sélectionné.
- 3. Introduisez les espaces ou les caractères de séparation.
- 4.Répétez jusqu'à ce que vous ayez fini de formater le code horaire (5 caractères maximum).
- 5.Appuyez sur la touche retour.

# **Format date**

- 1.Utilisez les touches droite et gauche du curseur pour sélectionner le premier élément du code date.
- 2.Utilisez la touche descendante du curseur pour placer en position l'élément de date sélectionné. Les éléments dedate sont: *date julien, mois, date, année.*
- 3.Introduisez les espaces ou les caractères de séparation.
- 4.Répétez jusqu'à ce que vous ayez fini de formater le code date (12 caractères maximum).
- 5.Appuyez sur la touche retour.

# **Format de date d'expiration**

- 1.Servez-vous des touches de déplacement du curseur vers la gauche et vers la droite pour sélectionner l'élément de date devant apparaître en premier.
- 2.Servez-vous de la touche de déplacement du curseur vers le bas pour mettre l'élément sélectionné en position.
- 3.Tapez les blancs ou caractères d'espacement désirés.
- 4.Répétez jusqu'à ce que vous ayez fini de composer le code de date (12 caractères maximum).
- 5.Appuyez sur la touche retour.

# **Format du compte**

1.Introduisez le compte de départ (compte imprimable). Vous devez introduire les zéros de gauche. Par exemple : pour compter de 1 à 999, introduisez 001. 2.Appuyez sur la touche retour.

# **Date d'expiration**

- 1.Introduisez le nombre de jours jusqu'à l'expiration pour obtenir la date d'expiration.
- 2.Appuyez sur la touche retour.

# **Horaire continu**

- 1.Utilisez les touches du curseur pour sélectionner l'heure souhaitée du changement de date.
- 2.Appuyez sur la touche retour.

# **Régler changements**

- 1.Utilisez les touches droite et gauche du curseur pour vous déplacer sur l'écran.
- 2.Introduisez le caractère qui représentera le premier changement.

**Français**

3.Utilisez les touches ascendante et descendante du curseur pour régler l'heure du changement.

#### **Zuführungsgeschwindigkeit**

- 1. Wählen Sie anhand der Cursor-links und der Cursor-rechts-Tasten:
- Ja für automatische Geschwindigkeitsdemodulation.
- Nein, zur Eingabe der Zuführungsgeschwindigkeit.
- 2.Eigabetaste drücken. Falls Sie "Nein" wählen, gehen Sie zum nächsten Schritt über.
- 3.Geben Sie die Zuführungsgeschwindigkeit in Metern pro Minute an.
- 4.Eingabetaste drücken.

#### **Richung**

- 1. Wählen Sie anhand der Cursor-links undder Cursor-rechts-Tasten:
- Ja für eigne automatische Richtungsabtastung.
- Nein, um eine Richtungseingabe vorzunehmen.
- 2.Eigabetaste drücken. Falls Sie "Nein" wählen, gehen Sie zum nächsten Schritt über.
- 3.Wählen Sie von links nach rechts oder von rechts nach links.
- 4.Eingabetaste drücken.

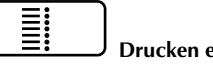

# **Drucken ein/aus**

Drucktaste drücken, um den Druck zu aktivieren oder zu deaktivieren. Grüne Lampe leuchtet, wenn der Druck aktiviert ist. Rote Lampe leuchtet, wenn der Druck deaktiviert ist.

#### **Punktgrößentaste**   $\cdots$

1.Punktgröße mit den Cursor-aufund Cursor-ab-Tasten auswählen.2.Eingabetaste drücken.

# **Spültaste**

- 1.Eingabetaste drücken, um zum Hauptmenü zurückzukehren, ohne zu spülen.
- 2.Leertaste drücken, um mit dem Spülen zu beginnen.
- 3.Beliebige Taste drücken, um zu stoppen.

#### **Druckverzögerungstaste**

- 1.Mit den Cursor-links- und Cursorrechts-Tasten eine Zifferauswählen.
- 2.Mit den Cursor-auf- und Cursorab-Tasten die Dauer der Druckverzögerung auswählen. 3.Eingabetaste drücken.

# **Zeichenbreite** E

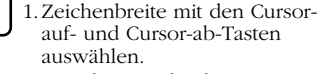

2.Eingabetaste drücken.

# **Datumstaste**

- 1.Element mit den Cursor-linksund Cursor-rechts-Tastenauswählen.
- 2.Änderungen mit den Cursor-aufund Cursor-ab-Tastenvornehmen.
- 3.Eingabetaste drücken.

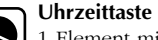

- 1.Element mit den Cursor-linksund Cursor-rechts-Tasten
- auswählen.2.Änderungen mit den Cursor-auf-
- und Cursor-ab-Tasten vornehmen.3.Eingabetaste drücken.

# **Zähltaste**

**12 3**

- 1.Aktuelle Druckzahl anzeigen, sofern vorhanden.
- 2.Anfangswerte für neue Zählung eingeben; Eingabetaste drücken, um keine Änderung vorzunehmen; Cursor-ab-Taste drücken, um zum nächsten Bildschirm überzugehen.
- 3.Gesamtzahl der bedruckten Produkte anzeigen.
- 4.Anfangswerte für neue Zählung eingeben; Eingabetaste drücken, um keine Änderung vorzunehmen; Cursor-auf-Taste drücken, um zum vorherigen Bildschirm zurückzukehren.5.Eingabetaste drücken.

**1.\_\_\_\_\_\_\_\_\_\_\_\_\_\_\_\_\_\_\_\_\_\_\_\_\_\_\_**

**20.\_\_\_\_\_\_\_\_\_\_\_\_\_\_\_\_\_\_\_\_\_\_\_\_\_\_\_**

# **QM7500 KURZBESCHREIBUNG 2.\_\_\_\_\_\_\_\_\_\_\_\_\_\_\_\_\_\_\_\_\_\_\_\_\_\_\_ 3.\_\_\_\_\_\_\_\_\_\_\_\_\_\_\_\_\_\_\_\_\_\_\_\_\_\_\_ 4.\_\_\_\_\_\_\_\_\_\_\_\_\_\_\_\_\_\_\_\_\_\_\_\_\_\_\_ 5.\_\_\_\_\_\_\_\_\_\_\_\_\_\_\_\_\_\_\_\_\_\_\_\_\_\_\_ 6.\_\_\_\_\_\_\_\_\_\_\_\_\_\_\_\_\_\_\_\_\_\_\_\_\_\_\_ 7.\_\_\_\_\_\_\_\_\_\_\_\_\_\_\_\_\_\_\_\_\_\_\_\_\_\_\_** ĖП **8.\_\_\_\_\_\_\_\_\_\_\_\_\_\_\_\_\_\_\_\_\_\_\_\_\_\_\_ 9.\_\_\_\_\_\_\_\_\_\_\_\_\_\_\_\_\_\_\_\_\_\_\_\_\_\_\_ 10.\_\_\_\_\_\_\_\_\_\_\_\_\_\_\_\_\_\_\_\_\_\_\_\_\_\_\_ 11.\_\_\_\_\_\_\_\_\_\_\_\_\_\_\_\_\_\_\_\_\_\_\_\_\_\_\_** <u>지</u> **12.\_\_\_\_\_\_\_\_\_\_\_\_\_\_\_\_\_\_\_\_\_\_\_\_\_\_\_ 13.\_\_\_\_\_\_\_\_\_\_\_\_\_\_\_\_\_\_\_\_\_\_\_\_\_\_\_ 14.\_\_\_\_\_\_\_\_\_\_\_\_\_\_\_\_\_\_\_\_\_\_\_\_\_\_\_ 15.\_\_\_\_\_\_\_\_\_\_\_\_\_\_\_\_\_\_\_\_\_\_\_\_\_\_\_ 16.\_\_\_\_\_\_\_\_\_\_\_\_\_\_\_\_\_\_\_\_\_\_\_\_\_\_\_ 17.\_\_\_\_\_\_\_\_\_\_\_\_\_\_\_\_\_\_\_\_\_\_\_\_\_\_\_ 18.\_\_\_\_\_\_\_\_\_\_\_\_\_\_\_\_\_\_\_\_\_\_\_\_\_\_\_ 19.\_\_\_\_\_\_\_\_\_\_\_\_\_\_\_\_\_\_\_\_\_\_\_\_\_\_\_**

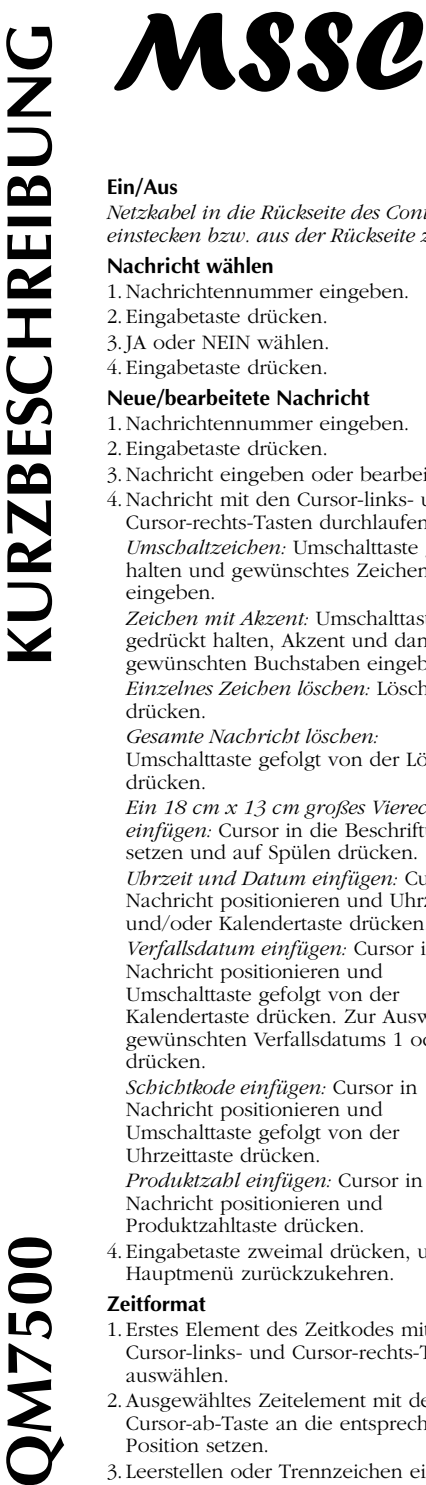

*Netzkabel in die Rückseite des Controllers einstecken bzw. aus der Rückseite ziehen.* 

#### **Nachricht wählen**

- 1.Nachrichtennummer eingeben.
- 2.Eingabetaste drücken.

# 3.JA oder NEIN wählen.

# **Neue/bearbeitete Nachricht**

- 1.Nachrichtennummer eingeben.
- 2.Eingabetaste drücken.
- 3.Nachricht eingeben oder bearbeiten.
- 4.Nachricht mit den Cursor-links- undCursor-rechts-Tasten durchlaufen.
- *Umschaltzeichen:* Umschalttaste gedrückt halten und gewünschtes Zeichen eingeben.

*Zeichen mit Akzent:* Umschalttaste gedrückt halten, Akzent und dann gewünschten Buchstaben eingeben. *Einzelnes Zeichen löschen:* Löschtastedrücken.

*Gesamte Nachricht löschen:* Umschalttaste gefolgt von der Löschtaste drücken.

*Ein 18 cm x 13 cm großes Viereck einfügen:* Cursor in die Beschriftung setzen und auf Spülen drücken. *Uhrzeit und Datum einfügen:* Cursor in Nachricht positionieren und Uhrzeitund/oder Kalendertaste drücken. *Verfallsdatum einfügen:* Cursor in Nachricht positionieren und Umschalttaste gefolgt von der Kalendertaste drücken. Zur Auswahl desgewünschten Verfallsdatums 1 oder 2 drücken.

*Schichtkode einfügen:* Cursor in Nachricht positionieren und Umschalttaste gefolgt von der Uhrzeittaste drücken. *Produktzahl einfügen:* Cursor in Nachricht positionieren und

Produktzahltaste drücken. 4.Eingabetaste zweimal drücken, um zum Hauptmenü zurückzukehren.

#### **Zeitformat**

- 1.Erstes Element des Zeitkodes mit denCursor-links- und Cursor-rechts-Tastenauswählen.
- 2.Ausgewähltes Zeitelement mit der Cursor-ab-Taste an die entsprechende Position setzen.
- 3.Leerstellen oder Trennzeichen eingeben.
- 4.Wiederholen, bis der Zeitkode formatiert ist (maximal 5 Zeichen). 5.Eingabetaste drücken.
- 

# **Datumsformat**

- 1.Erstes Element des Datumskodes mit denCursor-links- und Cursor-rechts-Tastenauswählen.
- 2.Ausgewähltes Datumselement mit der Cursor-ab-Taste an die entsprechende Position setzen. Es gibt folgende Datumselemente: *Julianisches Datum, Monat, Tag, Jahr.*
- 3.Leerstellen oder Trennzeichen eingeben.
- 4.Wiederholen, bis der Datumskode
- formatiert ist (maximal 12 Zeichen). 5.Eingabetaste drücken.

# **Format des Verfallsdatum**

- 1.Mit Hilfe der linken und rechtenPfeiltaste die Datumskomponente wählen, die zuerst erscheinen soll.
- 2.Mit Hilfe des Abwärtspfeils diese Komponente in die gewünschte Position bringen.
- 3.Gewünschte Leer- oder Trennzeichen eingeben.
- 4.Diese Schritte wiederholen, bis der Datumscode formatiert ist (maximal 12 Zeichen).
- 5.Die Enter-Taste drücken.

# **Zählformat**

- 1.Anfangszahl (druckbare Zahl) eingeben. Führende Nullen müssen eingegeben werden. Beispiel: 001 eingeben, um von 1 bis 999 zu zählen.
- 2.Eingabetaste drücken.

#### **Verfallsdatum**

- 1.Anzahl der Tage bis zum Verfall eingeben.
- 2.Eingabetaste drücken.

#### **Schichtwechselstunde**

- 1.Schichtwechselstunde mit denCursortasten auswählen.
- 2.Eingabetaste drücken.

#### **Schichten angeben**

- 1.Cursor-links- und Cursor-rechts-Tasteverwenden, um den Bildschirm zu durchlaufen.
- 2.Zeichen für die erste Schicht eingeben.
- 3.Anfangszeit der Schicht mit den Cursorauf- und Cursor-ab-Tasten festlegen.
- 4.Wiederholen, bis jede Schicht programmiert ist.
- 5.Eingabetaste drücken.

# **Softwarenummer**

1.Nummer der Softwareversion anzeigen. 2.Eingabetaste drücken.

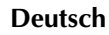

- 
- 
- 
- 
- 
- 

- 
- 
- 
- 
- 
- 

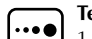

- 
- 

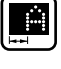

- 
- 
- 
- 
- -

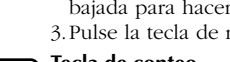

- 
- -
	-

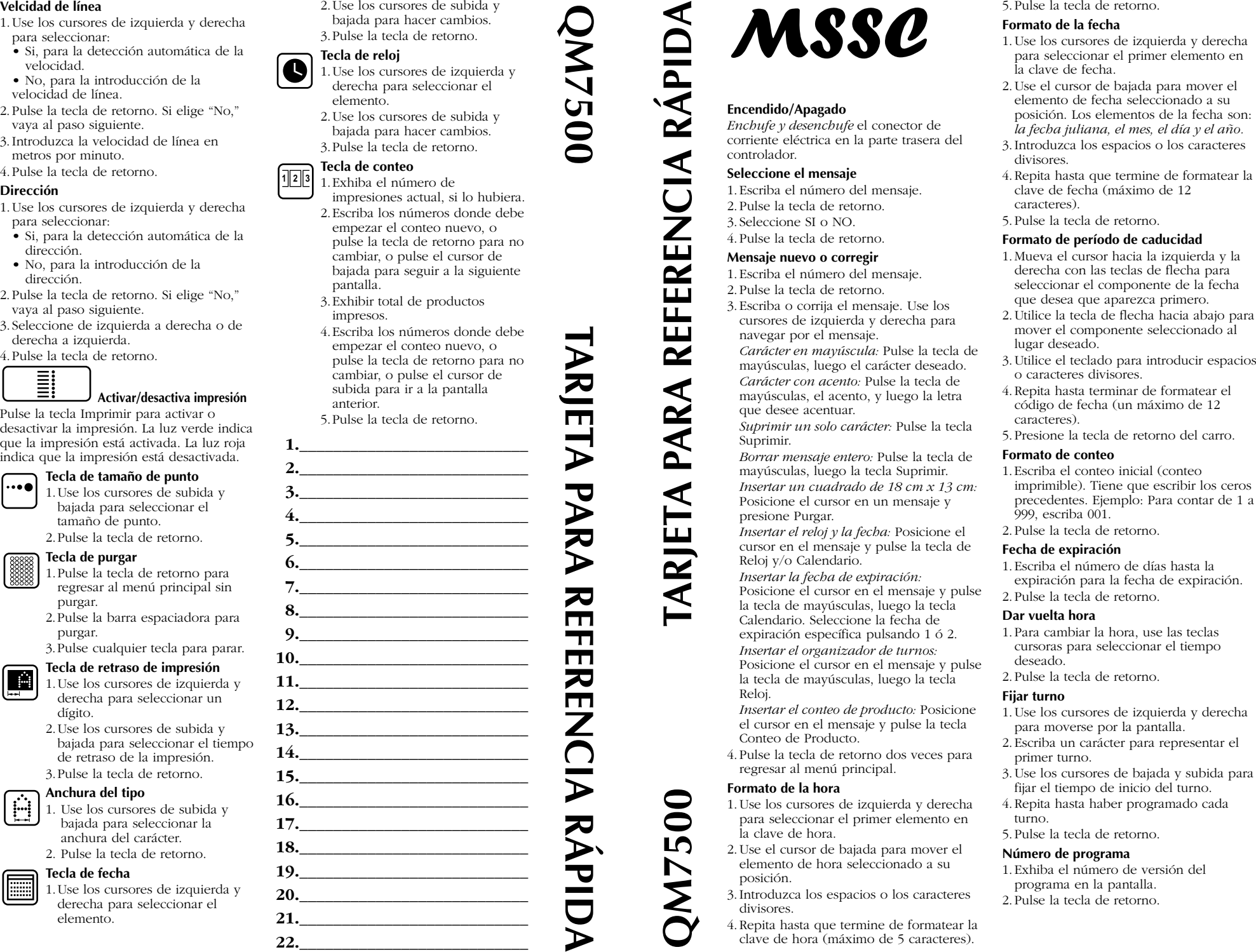

**QM7500**

- 
- 
- -

- 
- 
- 

- 
- 
- 
- 
- 

- 
- 
- 
- 

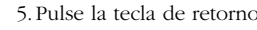

- 
- 
- 
- 

- 
- 
- 
- 
- 

- 
- 

- 
- 

- 
- 

- 
- 
- 

**Español**

- 
- 

- 
- 
- 

#### **Velocidade de Linha**

- 1.Use as teclas de cursor à Esquerda e à Direita para seleccionar:
- Sim, detecção automática de velocidade. • Não, para entrar a velocidade da linha.
- 2.Aperte a tecla de Retorno. Se seleccionar "Não", continue no passo seguinte.
- 3.Entre a velocidade da linha em metros por minuto.
- 4.Aperte a tecla de Retorno.

#### **Direcção**

- 1.Use as teclas de cursor à Esquerda e à Direita para seleccionar:
- Sim, para percepção automática de derecção.
- Não, para entrar a derecção.
- 2.Aperte a tecla de Retorno. Se seleccionar "Não", continue no passo seguinte.
- 3.Seleccione esquerda para a direita ou direita para a esquerda.
- 4.Aperte a tecla de Retorno.

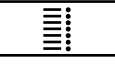

# **Ligar/Desligar a Impressão**

Aperte a tecla Imprimir para ligar ou desligar a impressão. Luz verde indica impressão ligada. Luz vermelha indica impressão desligada.

#### **Tamanho do ponto**   $\ddotsc$

- 1.Use as teclas de cursor para cima e para baixo para selecionar o tamanho do ponto. 2.Aperte a tecla de Retorno.
- 

# **Tecla Purgar**

- 1.Aperte a tecla Retorno para retornar ao menu principal sem purgar.
- 2.Aperte a barra espaçadora para começar a purgar.
- 3.Aperte qualquer tecla para parar.

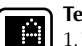

- **Tecla Adiar Impressão** 1.Use as teclas de cursor à esquerda e à direita para selecionar um dígito.
- 2.Use as teclas de cursor para cima e para baixo para selecionar a extensão do adiamento da impressão.
- 3.Aperte a tecla de Retorno.

# **Largura dos caracteres**

- 1. Use as teclas de cursor para cima e para baixo para selecionar a largura dos caracteres.
	- 2. Aperte a tecla de Retorno.

# **Tecla Data**

- 1.Use as teclas de cursor à esquerda e à direita para selecionar o elemento.
- 2.Use as teclas de cursor para cima e para baixo para fazer as modificações.

3.Aperte a tecla de Retorno.

- **Tecla Horário**1.Use as teclas de cursor à esquerda e à direita para
	- selecionar o elemento.2.Use as teclas de cursor para cima e para baixo para fazer as modificações.

**QM7500**

3.Aperte a tecla de Retorno.

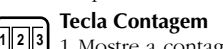

- 1.Mostre a contagem da impressão atual, se houver alguma.
- 2.Entre os números para começar a nova contagem, ou aperte a tecla Retorno para deixar inalterada, ou aperte o cursor para baixo para ir à próxima tela.
- 3.Mostre o total dos produtos impressos.
- 4.Entre os números para começar a nova contagem, ou aperte a tecla Retorno para deixar inalterada, ou aperte o cursor para cima para ir à tela anterior.
- 5.Aperte a tecla de Retorno.

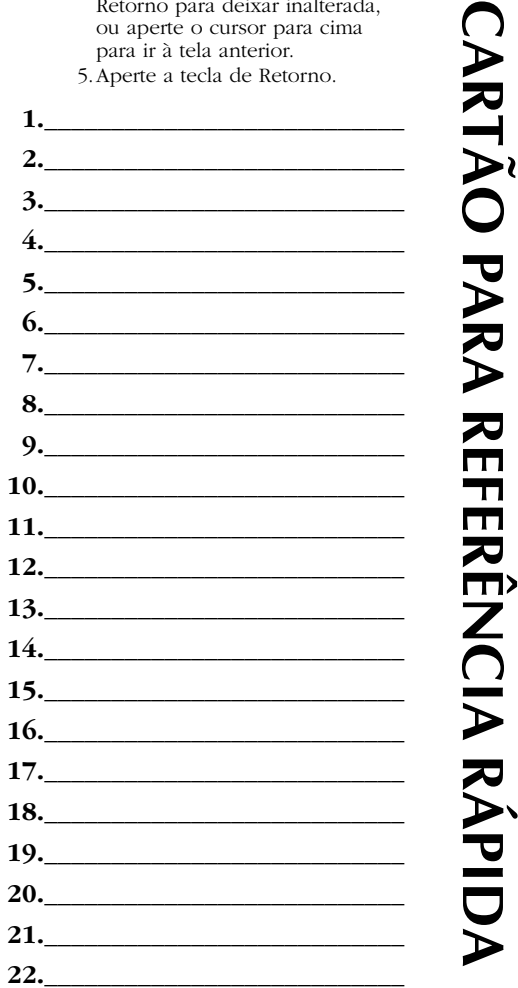

- 
- 
- 

- 
- 
- 

- 
- **All a pair and the second term in the second series and the second series are constrained a series of the second detection in the second of the second of the second of the second of the series are constrained a series of** 
	-
	-

- 
- 
- 
- 
- 

- 
- 
- 
- 
- 

- 
- 
- 
- 
- 

- 
- 

- 
- 
- 
- 
- 

QM32050/01200 Rev AA

- 
- 
- 
- 
- 

- 
- 
- 
- 

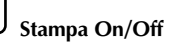

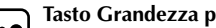

- 
- 
- 

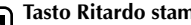

- 
- 
- 

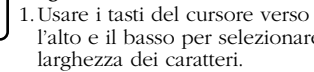

- 
- 
- 

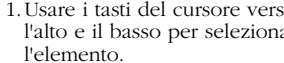

**QM7500**

- -
- 

**SCHEDA DI CONSULTAZIONE RAPIDA QM7500 SCHEDA DI CONSULTAZIONE RAPIDAVelocità delle righe** 1.Usare i tasti del cursore verso destra/sinistra per selezionare: • Sì, per l'individuazione automatica della velocità. • No, per immettere manualmente la velocità delle righe. 2.Premere il tasto Ritorno. Se si seleziona. "No", passare all'operazione successiva. 3.Immettere la velocità delle righe in metri al minuto. 4.Premere il tasto Ritorno. **Direzione** 1.Usare i tasti del cursore verso destra/sinistra per selezionare: • Sì, per il rilevamento automatico della direzione. • No, per immettere manualmente la direzione. 2.Premere il tasto Ritorno. Se si seleziona. "No", passare all'operazione successiva. 3.Selezionare "sinistra verso destra" o "destra verso sinistra". 4.Premere il tasto Ritorno. **Stampa On/Off** Premere il tasto Stampa per attivare o disattivare la stampa. La spia verde indica che la stampa è stata attivata. La spia rossa indica che la stampa è stata disattivata. **Tasto Grandezza punto** 1.Usare i tasti del cursore verso l'alto e il basso per selezionare la grandezza del punto. 2.Premere il tasto Ritorno. **Tasto Cancellazione** 1.Premere il tasto Ritorno per ritornare al menu principale senza cancellare. 2.Premere la barra spaziatrice per cominciare la cancellazione. 3.Premere un tasto qualsiasi per smettere. **Tasto Ritardo stampa** 1.Usare i tasti del cursore verso sinistra e destra per selezionare una cifra. 2.Usare i tasti del cursore verso l'alto e il basso per selezionare la durata del ritardo. 3.Premere il tasto Ritorno. **Larghezza caratteri** 1.Usare i tasti del cursore verso l'alto e il basso per selezionare la larghezza dei caratteri. 2.Premere il tasto Ritorno. **Tasto Data** 1.Usare i tasti del cursore verso l'alto e il basso per selezionare l'elemento. 2.Usare i tasti del cursore verso sinistra/destra per fare cambiamenti. 3.Premere il tasto Ritorno. **Tasto Orologio** 1.Usare i tasti del cursore verso l'alto e il basso per selezionare l'elemento. 2.Usare i tasti del cursore verso sinistra/destra per fare cambiamenti. 3.Premere il tasto Ritorno. **Tasto Conteggio** 1.Visualizzare il conteggio di stampa corrente, se esiste. 2.Introdurre i numeri per cominciare un nuovo conteggio o premere il tasto Ritorno per non cambiarlo o premere il tasto del cursore verso il basso per passare al prossimo schermo. 3.Visualizzare i prodotti totali stampati. 4.Introdurre i numeri per cominciare un nuovo conteggio o premere il tasto Ritorno per non cambiarlo o premere il tasto del cursore verso l'alto per passare allo schermo precedente. 5.Premere il tasto ritorno. **1.\_\_\_\_\_\_\_\_\_\_\_\_\_\_\_\_\_\_\_\_\_\_\_\_\_\_\_ 2.\_\_\_\_\_\_\_\_\_\_\_\_\_\_\_\_\_\_\_\_\_\_\_\_\_\_\_ 3.\_\_\_\_\_\_\_\_\_\_\_\_\_\_\_\_\_\_\_\_\_\_\_\_\_\_\_ 4.\_\_\_\_\_\_\_\_\_\_\_\_\_\_\_\_\_\_\_\_\_\_\_\_\_\_\_ 5.\_\_\_\_\_\_\_\_\_\_\_\_\_\_\_\_\_\_\_\_\_\_\_\_\_\_\_ 6.\_\_\_\_\_\_\_\_\_\_\_\_\_\_\_\_\_\_\_\_\_\_\_\_\_\_\_ 7.\_\_\_\_\_\_\_\_\_\_\_\_\_\_\_\_\_\_\_\_\_\_\_\_\_\_\_ 8.\_\_\_\_\_\_\_\_\_\_\_\_\_\_\_\_\_\_\_\_\_\_\_\_\_\_\_ 9.\_\_\_\_\_\_\_\_\_\_\_\_\_\_\_\_\_\_\_\_\_\_\_\_\_\_\_ 10.\_\_\_\_\_\_\_\_\_\_\_\_\_\_\_\_\_\_\_\_\_\_\_\_\_\_\_ 11.\_\_\_\_\_\_\_\_\_\_\_\_\_\_\_\_\_\_\_\_\_\_\_\_\_\_\_ 12.\_\_\_\_\_\_\_\_\_\_\_\_\_\_\_\_\_\_\_\_\_\_\_\_\_\_\_ 13.\_\_\_\_\_\_\_\_\_\_\_\_\_\_\_\_\_\_\_\_\_\_\_\_\_\_\_ 14.\_\_\_\_\_\_\_\_\_\_\_\_\_\_\_\_\_\_\_\_\_\_\_\_\_\_\_ 15.\_\_\_\_\_\_\_\_\_\_\_\_\_\_\_\_\_\_\_\_\_\_\_\_\_\_\_ 16.\_\_\_\_\_\_\_\_\_\_\_\_\_\_\_\_\_\_\_\_\_\_\_\_\_\_\_ 17.\_\_\_\_\_\_\_\_\_\_\_\_\_\_\_\_\_\_\_\_\_\_\_\_\_\_\_ 18.\_\_\_\_\_\_\_\_\_\_\_\_\_\_\_\_\_\_\_\_\_\_\_\_\_\_\_ 19.\_\_\_\_\_\_\_\_\_\_\_\_\_\_\_\_\_\_\_\_\_\_\_\_\_\_\_ 20.\_\_\_\_\_\_\_\_\_\_\_\_\_\_\_\_\_\_\_\_\_\_\_\_\_\_\_ 21.\_\_\_\_\_\_\_\_\_\_\_\_\_\_\_\_\_\_\_\_\_\_\_\_\_\_\_ 22.\_\_\_\_\_\_\_\_\_\_\_\_\_\_\_\_\_\_\_\_\_\_\_\_\_\_\_ <sup>12</sup> <sup>3</sup> ....... ....... ....... ....... ON/OFF** *Inserire e staccare* il connettore dell'alimentatore nel retro del regolatore automatico. **Scegliere messaggio** 1.Introdurre il numero del messaggio. 2.Premere il tasto Ritorno. 3.Selezionare SI' o NO. 4.Premere il tasto Ritorno. **Nuovo/Modif. mess.** 1.Introdurre il numero del messaggio. 2.Premere il tasto Ritorno. 3.Introdurre o modificare il messaggio. Usare i tasti del cursore verso sinistra/destra per procedere attraverso il messaggio. *Caratteri sostituiti:* Premere il tasto Maiuscole e quindi il carattere voluto. *Caratteri accentati:* Premere il tasto Maiuscole, l'accento e quindi la lettera da accentare. *Cancellare un singolo carattere:* Premere il tasto Cancella. *Azzerare l'intero messaggio:* Premere il tasto Maiuscole e quindi il tasto Cancella. *Inserire una casella da 18 cm x 13 cm:* posizionare il cursore nel messaggio e premere Spurgo. *Inserire l'ora e la data:* Posizionare il cursore nel messaggio e premere il tasto Orologio e/o Calendario. *Inserire la data di scadenza:* Posizionare il cursore nel messaggio, premere il tasto Maiuscole e quindi il tasto Calendario. Selezionare una data di scadenza particolare premendo 1 o 2. *Inserire l'organizzatore dello scorrimento:* Posizionare il cursore nel messaggio, premere il tasto Maiuscole e quindi il tasto Orologio. *Inserire il conteggio del prodotto:* Posizionare il cursore nel messaggio e premere il tasto Conteggio prodotto. 4.Premere il tasto Ritorno due volte per ritornare al menu principale. **Formato orario** 1.Usare i tasti del cursore verso sinistra/destra per selezionare il primo elemento del codice orario. 2.Usare il tasto del cursore verso il basso per muovere l'elemento selezionato in posizione. 3.Introdurre gli spazi o i caratteri di divisione. 4.Ripetere finché il codice orario è stato formattato (5 caratteri al massimo). 5.Premere il tasto Ritorno. **Formato data** 1.Usare i tasti del cursore verso sinistra/destra per selezionare il primo elemento del codice data. 2.Usare il tasto del cursore verso il basso per muovere l'elemento selezionato in posizione. Gli elementi della data sono: *Data giuliana, Mese, Data, Anno.* 3.Introdurre gli spazi o i caratteri di divisione. 4.Ripetere finché il codice data è stato formattato (12 caratteri al massimo). 5.Premere il tasto Ritorno. **Formato della scadenza** 1.Usare i tasti con frecce a sinistra e a destra per selezionare l'elemento della data che deve apparire per primo. 2.Usare il tasto con freccia in giù per spostare l'elemento selezionato nella posizione adatta. 3.Digitare eventuali spazi o caratteri divisori. 4.Ripetere l'operazione finché la formattazione del codice della data non è completa (al massimo 12 caratteri). 5.Premere il tasto di ritorno. **Formato conteggio** 1.Introdurre il conteggio d'inizio (conteggio stampabile). Devono essere introdotti zeri iniziali. Per esempio: per contare da 1 a 999, introdurre 001. 2. Premere il tasto Ritorno. **Data scadenza** 1. Introdurre il numero di giorni fino alla scadenza come data di scadenza. 2. Premere il tasto Ritorno. **Orario continuato** 1.Usare i tasti del cursore per selezionare l'ora di cambiamento della data. 2.Premere il tasto Ritorno. **Scelta turni** 1.Usare i tasti del cursore verso sinistra/destra per muoversi sullo schermo. 2.Introdurre un carattere che rappresenti il primo turno. 3.Usare i tasti del cursore verso l'alto e il basso per stabilire l'ora d'inizio del turno. 4.Ripetere finché ogni turno è stato programmato. 5.Premere il tasto Ritorno. **Numero software** 1.Visualizzare il numero della versione del software. 2.Premere il tasto Ritorno.

- 
- 
- 
- 

- 
- 
- 

- 
- 

- 
- 
- 

- 
- 
- 

- 
- 
- 
- 
- 

- 
- 
- 
- 

- 
- 

- 
- 

- 
- 

- 
- 
- 
- 
- 

**Italiano**

#### **Linjan nopeus**

- 1.Käytä vasenta ja oikeaa
- kohdistinnäppäintä valitsemaan: • Kyllä, nopeuden tunnistamiseksi automaattisesti.
- Ei, linjan nopeuden syöttämiseksi.
- 2.Paina palautusnäppäintä. Jos valitset "Ei", jatka seuraavaan vaiheeseen.
- 3.Syötä linjan nopeus metriä minuutissa. 4. Paina palautusnäppäintä.

#### **Suunta**

1.Käytä vasenta ja oikeaa

- kohdistinnäppäintä valitsemaan: • Kyllä, suunnan tunnistamiseksi automaattisesti.
- Ei, suunnan syöttämiseksi.
- 2.Paina palautusnäppäintä. Jos valitset "Ei", jatka seuraavaan vaiheeseen.
- 3.Valitse vasemmalta oikealle tai oikealta vasemmalle.

4. Paina palautusnäppäintä.

**WILLE Tulostus päällä/poissa päältä** 

Paina tulostusnäppäintä tulostuksen panemiseksi päälle tai pois päältä. Vihreä valo osoittaa tulostuksen olevan päällä. Punainen valo osoittaa että tulostus onpoissa päältä.

#### **Pistekokoavain**  ...

1.Käytä ylös- ja alasvalintanäppäimiä pistekoon valitsemiseksi.

# 2.Paina palautusnäppäintä.

- **Tyhjennysavain**
- 1.Paina palautusnäppäintä ohjelmaan palautumiseksi ilman huuhtelua.
- 2.Paina välilyöntinäppäintä tyhjentääksesi.
- 3.Paina mitä näppäintä tahansa lopettamiseksi.

# **Tulostusviivenäppäin**

- 1.Käytä vasen- ja oikeavalintanäppäimiä yksikön valitsemiseksi.
- 2.Käytä ylös- ja alasvalintanäppäimiä tulostuksen viiveen pituuden määrittämiseksi.
- 3.Paina palautusnäppäintä.

#### **Merkin leveys**  H

1.Käytä ylös- ja alasvalintanäppäimiä merkin leveyden valitsemiseksi. 2.Paina palautusnäppäintä.

# **Päivämmääräavain**

- 1.Käytä vasen- ja oikeavalintanäppäimiä päivämäärän valitsemiseksi.
- 2.Käytä ylös- ja alasvalintanäppäimiä muutosten tekemiseen.

3.Paina palautusnäppäintä.

- **Kellonaika-avain** 1.Käytä vasen- ja oikeavalintanäppäimiä ajan
	- valitsemiseksi.2.Käytä ylös- ja alasvalintanäppäimiä muutosten
	- tekemiseen.3.Paina palautusnäppäintä.

**QM7500**

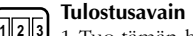

- 1.Tuo tämän hetken tulostusmääräesille, jos on. 2.Kirjoita numero uuden laskennan
- aloittamiseksi, tai paina palautusnäppäintä jos lukua ei muuteta, tai paina alasvalintanäppäintä seuraavalle kuvaruudulle siirtymiseksi. 3.Tuo tulostuksen
- kokonaislukumäärä esille.
- 4.Kirjoita numero uuden laskennan aloittamiseksi; tai paina palautusnäppäintä jos ei muuteta; tai paina ylösvalintanäppäintä edeltävälle kuvaruudullesiirtymiseksi.
- 5.Paina palautusnäppäintä.

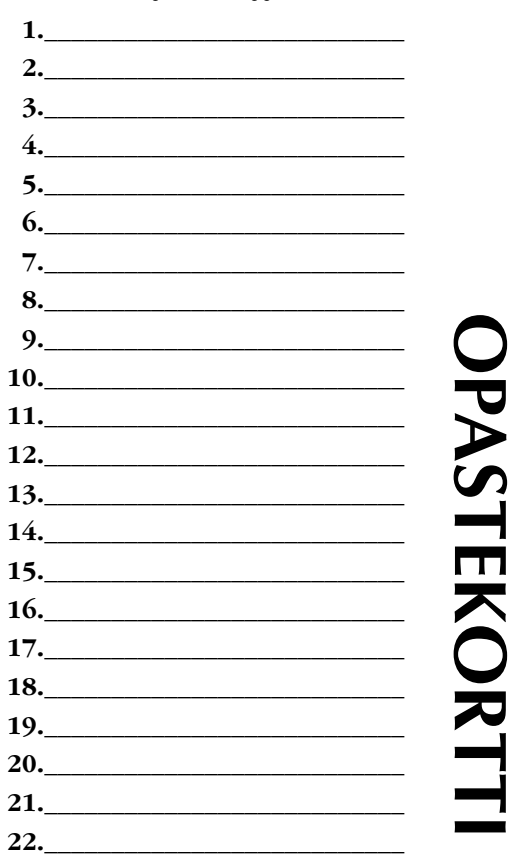

# $\sum_{\substack{\text{16.5cm\textwidth{6.6cm\textwidth{6.6cm\textwidth{6.$

- 
- 
- 

- 
- 
- 
- -
	-
	-
	-
	-
	-
	-
	-
	-
	-
	-
	-

- 
- 
- 
- 
- 

- 
- 
- 
- 

- 
- 
- 
- 
- 

- 
- 

- -

- 
- 

- 
- 
- 
- 

- 
- 

# **Riktning**

- 1.Använd markörtangenterna vänster och höger för att välja:
- Ja, för automatisk riktningsavkänning. • Nej, för att lägga in riktning.
- 2.Tryck på Return-tangenten. Om du väljer "Nej", fortsätt till nästa steg.
- 3.Välj vänster till höger eller höger till vänster.

4.Tryck på Return-tangenten.

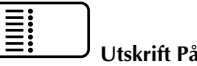

# **Utskrift På/Av**

Tryck på utskriftstangenten för att starta eller stoppa utskrift. Grönt ljus visar att utskriften är inkopplad, rött ljus visar att utskriften är frånkopplad.

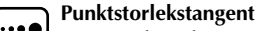

- 1.Använd markörtangenterna upp och ned för att välja punktstorlek.
- 2.Tryck på Return-tangenten.

# **Rensningstangent**

- 1.Tryck på Return för att gå tillbaka till huvudmenyn utan rensning.
- 2.Tryck på mellanslag för att påbörja rensningen.
- 3.Tryck på valfri tangent för att avbryta.

# **Fördröjningstangent**

- 1.Använd markörtangenterna vänster och höger till att välja en siffra.
- 2.Använd markörtangenterna upp och ned för att välja utskriftsfördröjningens längd.
- 3.Tryck på Return-tangenten.

# **Teckenbredd**  Ů

1.Använd markörerna upp och ned för att välja teckenbredd.

2.Tryck på Return-tangenten.

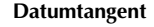

- 1.Använd markörtangenterna vänster och höger för att välja element.
- 2.Använd markörtangenterna upp och ned för att göra ändringar. 3.Tryck på Return-tangenten.

# **Clock-tangent**

- 1.Använd markörtangenterna vänster och höger för att välja element.
- 2.Använd markörtangenterna upp och ned för att göra ändringar. 3.Tryck på Return-tangenten.

# **Count-tangenten**

- 1.Kalla upp aktuella utskriftssiffror på skärmen. **12 3**
	- 2.Lägg in de siffror som den nya räkningen ska börja med, eller

tryck på Return för att lämna siffrorna oförändrade, eller tryck på markör ned för att gå till nästa

- sida.3.Kalla upp antalet utskrivna produkter.
- 4.Lägg in de siffror som den nya räkningen ska börja med, eller tryck på Return för att lämna dem oförändrade, eller tryck på markör upp för att gå till föregående sida.

**A7500** 

5.Tryck på Return-tangenten.

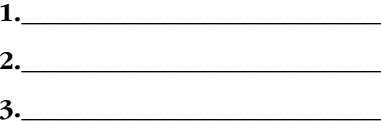

**6.\_\_\_\_\_\_\_\_\_\_\_\_\_\_\_\_\_\_\_\_\_\_\_\_\_\_\_**

**4.\_\_\_\_\_\_\_\_\_\_\_\_\_\_\_\_\_\_\_\_\_\_\_\_\_\_\_**

**9.\_\_\_\_\_\_\_\_\_\_\_\_\_\_\_\_\_\_\_\_\_\_\_\_\_\_\_**

- **8.\_\_\_\_\_\_\_\_\_\_\_\_\_\_\_\_\_\_\_\_\_\_\_\_\_\_\_**
- **10.\_\_\_\_\_\_\_\_\_\_\_\_\_\_\_\_\_\_\_\_\_\_\_\_\_\_\_**
- **11.\_\_\_\_\_\_\_\_\_\_\_\_\_\_\_\_\_\_\_\_\_\_\_\_\_\_\_**

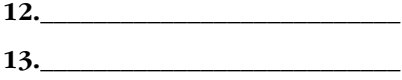

**25.\_\_\_\_\_\_\_\_\_\_\_\_\_\_\_\_\_\_\_\_\_\_\_\_\_\_\_**

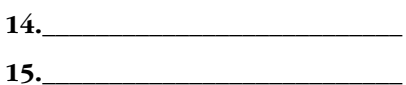

# **QM7500 SNABBGUIDE 16.\_\_\_\_\_\_\_\_\_\_\_\_\_\_\_\_\_\_\_\_\_\_\_\_\_\_\_ 17.\_\_\_\_\_\_\_\_\_\_\_\_\_\_\_\_\_\_\_\_\_\_\_\_\_\_\_ 18.\_\_\_\_\_\_\_\_\_\_\_\_\_\_\_\_\_\_\_\_\_\_\_\_\_\_\_ 19.\_\_\_\_\_\_\_\_\_\_\_\_\_\_\_\_\_\_\_\_\_\_\_\_\_\_\_ 20.\_\_\_\_\_\_\_\_\_\_\_\_\_\_\_\_\_\_\_\_\_\_\_\_\_\_\_** 53 **21.\_\_\_\_\_\_\_\_\_\_\_\_\_\_\_\_\_\_\_\_\_\_\_\_\_\_\_ 22.\_\_\_\_\_\_\_\_\_\_\_\_\_\_\_\_\_\_\_\_\_\_\_\_\_\_\_ 23.\_\_\_\_\_\_\_\_\_\_\_\_\_\_\_\_\_\_\_\_\_\_\_\_\_\_\_ 24.\_\_\_\_\_\_\_\_\_\_\_\_\_\_\_\_\_\_\_\_\_\_\_\_\_\_\_**

П

QM32050/01200 Rev AA

# **QM7500 SNABBGUIDE**  $\Xi$  MSSC

# **På/Av**

<u>na</u>

*Sätt i och* ta ut elkontakten i controllerns baksida.

# **Välj meddelande**

- 1. Skriv in meddelandenummer.
- 2. Tryck på Return.
- 3. Välj JA eller NEJ.
- 4. Tryck på Return.

# **Ny/redig meddel**

- 1.Skriv in meddelandenummer.
- 2.Tryck på Return.
- 3.Skriv in eller redigera meddelande.
- Använd vänster- och högertangenten för att styra markören genom.
- *Versaler:* tryck på Shift-tangenten och sedan tecknet.
- *Accenter:* tryck på Shift-tangenten,
- önskad accent, och sedan technet som
- ska accentueras.
- *Ta bort enskilt tecken:* tryck på Deltangenten.
- *Ta bort hela meddelandet:* tryck på Shiftföljt av Del-tangenten.
- *Lägga in klocka och datum:* placera
- markören i meddelandet och tryck på Clock- och/eller Calendar-tangenten.
- *Lägga in förfallodag:* placera markören i meddelandet och tryck på Shift-
- tangenten följt av Calendar-tangenten. Välj särskild förfallodag genom att trycka på 1 eller 2.
- *Lägga in skiftorganisation:* placera markören i meddelandet och tryck på Shift-tangenten följt av Clock-tangenten. *Lägga in produkträknare:* placera markören i meddelandet och tryck på Product Count-tangenten.
- 4.Tryck på Return två gånger för att gå tillbaka till huvudmenyn.

#### **Tidsformat**

- 1.Använd markörtangenterna vänster och höger för att välja det första elementet i tidskoden.
- 2.Använd markör ned för att flytta utvalt tidselement till korrekt placering.
- 3.Lägg in mellanslag eller åtskiljande tecken.
- 4.Upprepa tills du är klar med formateringen av tidskoden (maximalt fem tecken).
- 5.Tryck på Return-tangenten.

# **Datumformat**

1.Använd markörtangenterna vänster och höger för att välja det första elementet i datumkoden.

- 2.Använd markör ned för att flytta utvalt datumelement till korrekt placering. Datumenheterna är: *Julian date, Månad, Dag, År.*
- 3.Lägg in eventuella mellanslag eller åtskiljande tecken.
- 4.Upprepa tills du är klar med formateringen av datumkoden (maximalt 12 tecken).
- 5. Tryck på Return-tangenten.

# **Utgångsdatumformat**

- 1.Använd markörtangenterna vänster och höger för att välja det första elementet i utgångsdatum.
- 2.Använd markör ned för att flytta utvalt element till korrekt placering.
- 3.Lägg in eventuella mellanslag eller åtskiljande tecken.
- 4.Upprepa tills du är klar med formateringen av datumkoden (maximalt 12 tecken).
- 5. Tryck på Return-tangenten.

# **Beräkningsformat**

- 1.Lägg in första antalet (utskriftsbart antal). Du måste lägga in inledande nollor. Exempel: för att räkna från 1 t o m 999 skriver du 001.
- 2.Tryck på Return-tangenten.

# **Förfallodag**

- 1.Lägg in antalet dagar kvar till förfallodagen.
- 2.Tryck på Return-tangenten.

# **Övergångstimme**

- 1.Använd markörtangenterna för att välja ut önskad tid då datum ska ändras.
- 2.Tryck på Return-tangenten.

5.Tryck på Return-tangenten. **Programvarunummer** 1.Kalla upp programvarans versionsnummer.2.Tryck på Return-tangenten.

# **Ordna skiften**

skift.

**Bandhastighet**

höger för att välja:

"Nej", fortsätt till nästa steg.

4.Tryck på Return-tangenten.

- 1.Använd markörtangenterna vänster och höger för att flytta runt på bildskärmen.
- 2.Lägg in ett tecken som ska representera det första skiftet.
- 3.Använd markörtangenterna upp och ned för att fastställa skiftets starttid.4.Upprepa tills du har programmerat varje

1.Använd markörtangenterna vänster och

3.Lägg in bandhastighet i meter per minut.

**Svenska**

• Ja, för automatisk hastighetsavkänning. • Nej, för att lägga in bandhastighet. 2.Tryck på Return-tangenten. Om du väljer